# **Cool New Things That You Can Do With Advizor**.

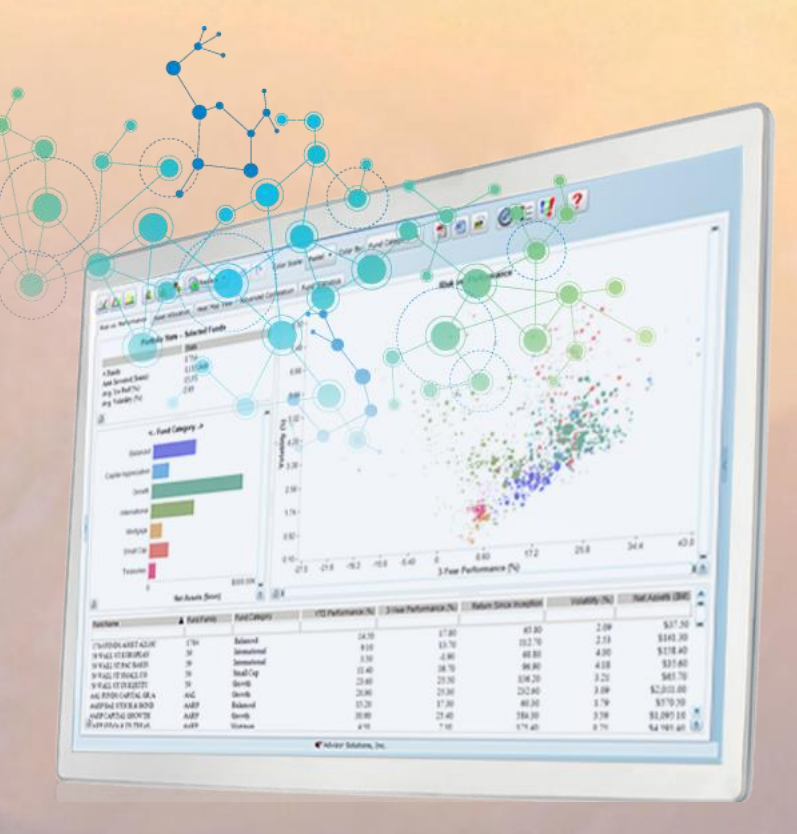

Advizor User Group Workshop #5 – August 12, 2020

**PURSUANT** 

Copyright 2020

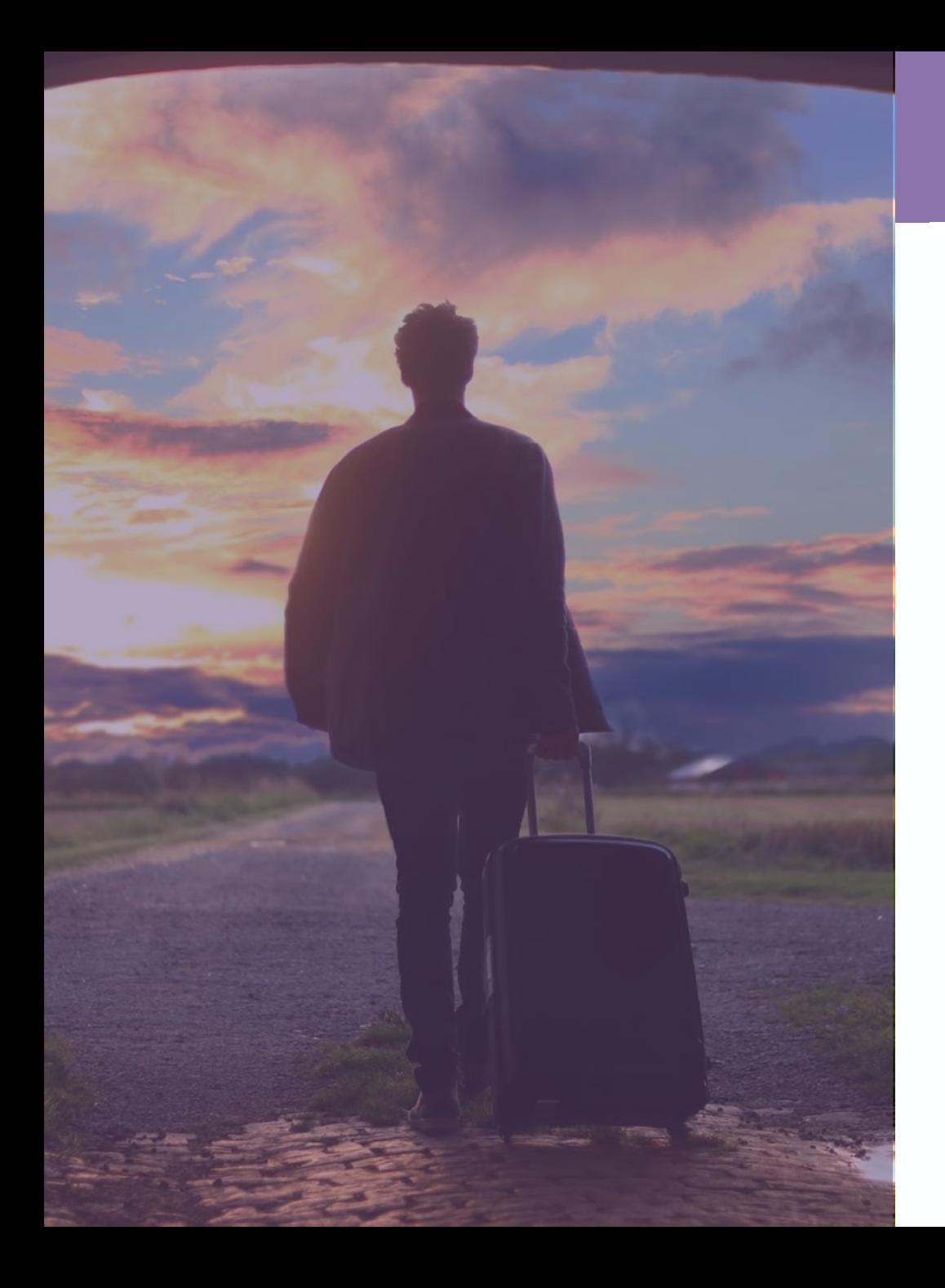

### **Agenda**

- 1. Architecture Update.
- 2 2. Analysis Filters.
- 3. Segment Maps (big update in 7.5).
- $\overline{1}$ 4. Data Appends.
- 4 5. Leaky Bucket.
- 6. Constants & Variables (7.5).
- 5 7. Unique Counts in Summary Sheet (7.5).

### **GivingDNA™ Architecture**

### **PURPOSE-BUILT FUNDRAISING APPS**

33

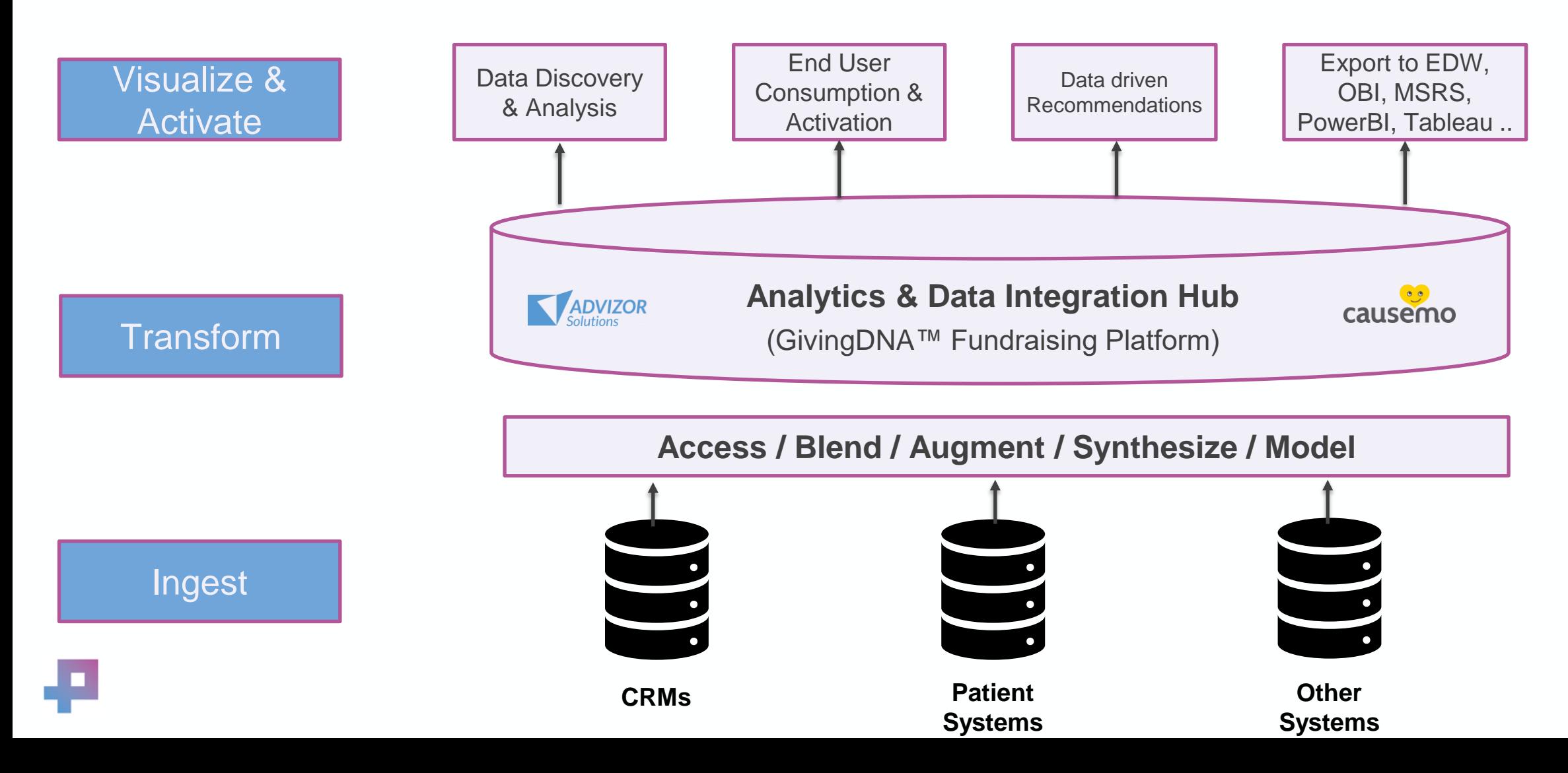

### 2. Analysis Filters

4

# New in 7.4

### Brand new Analysis Filter

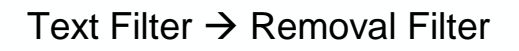

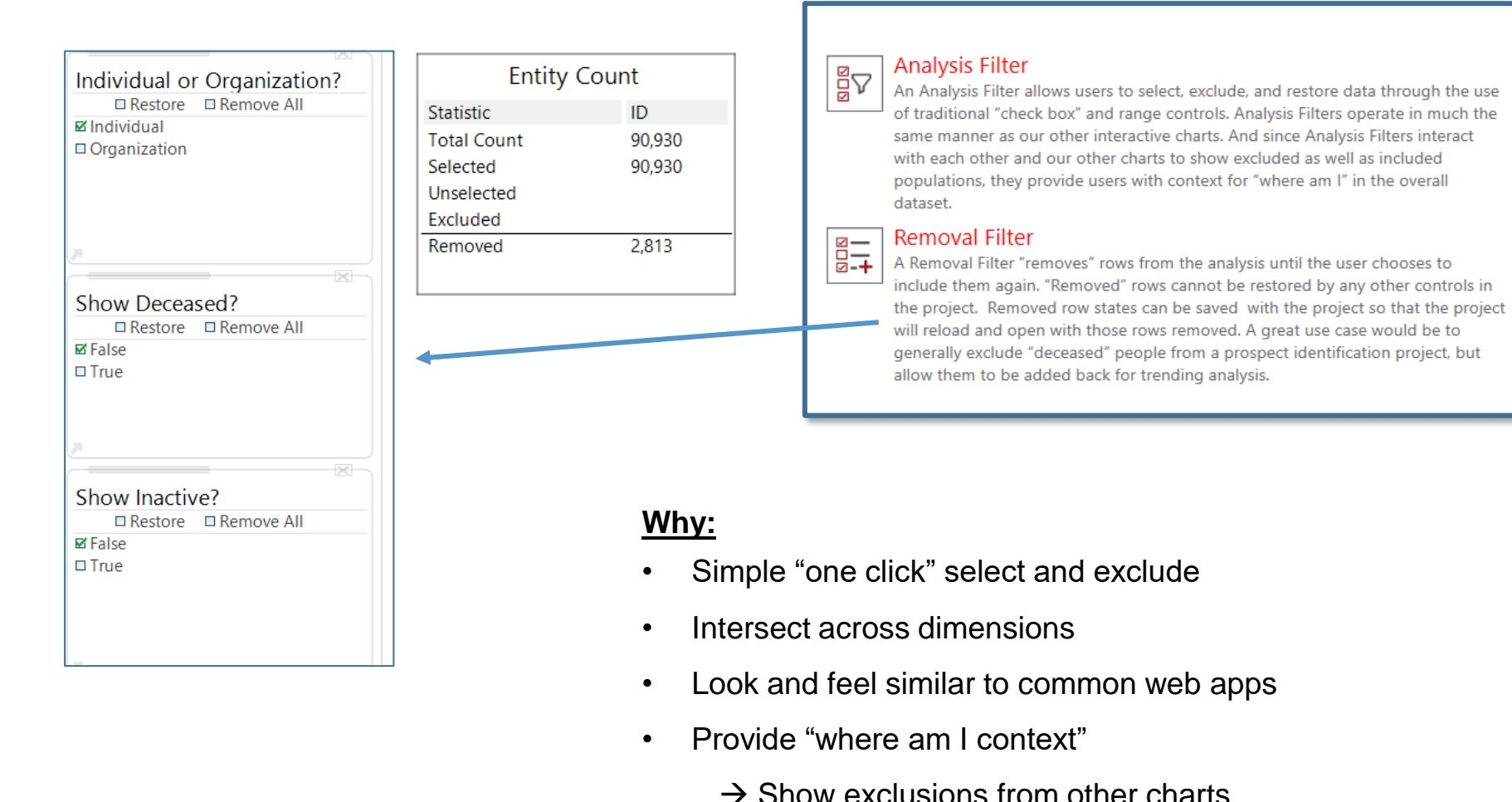

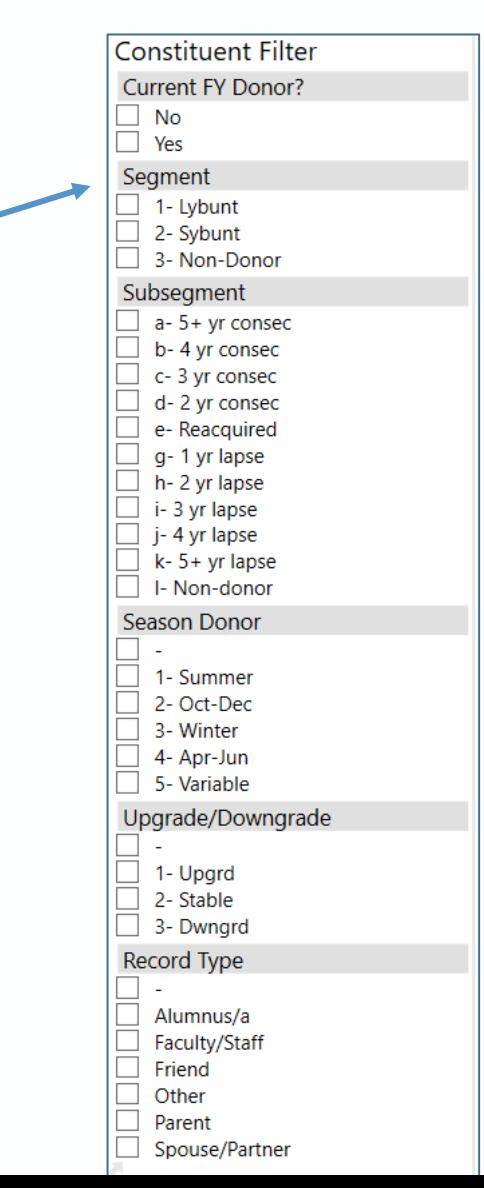

55

### Example

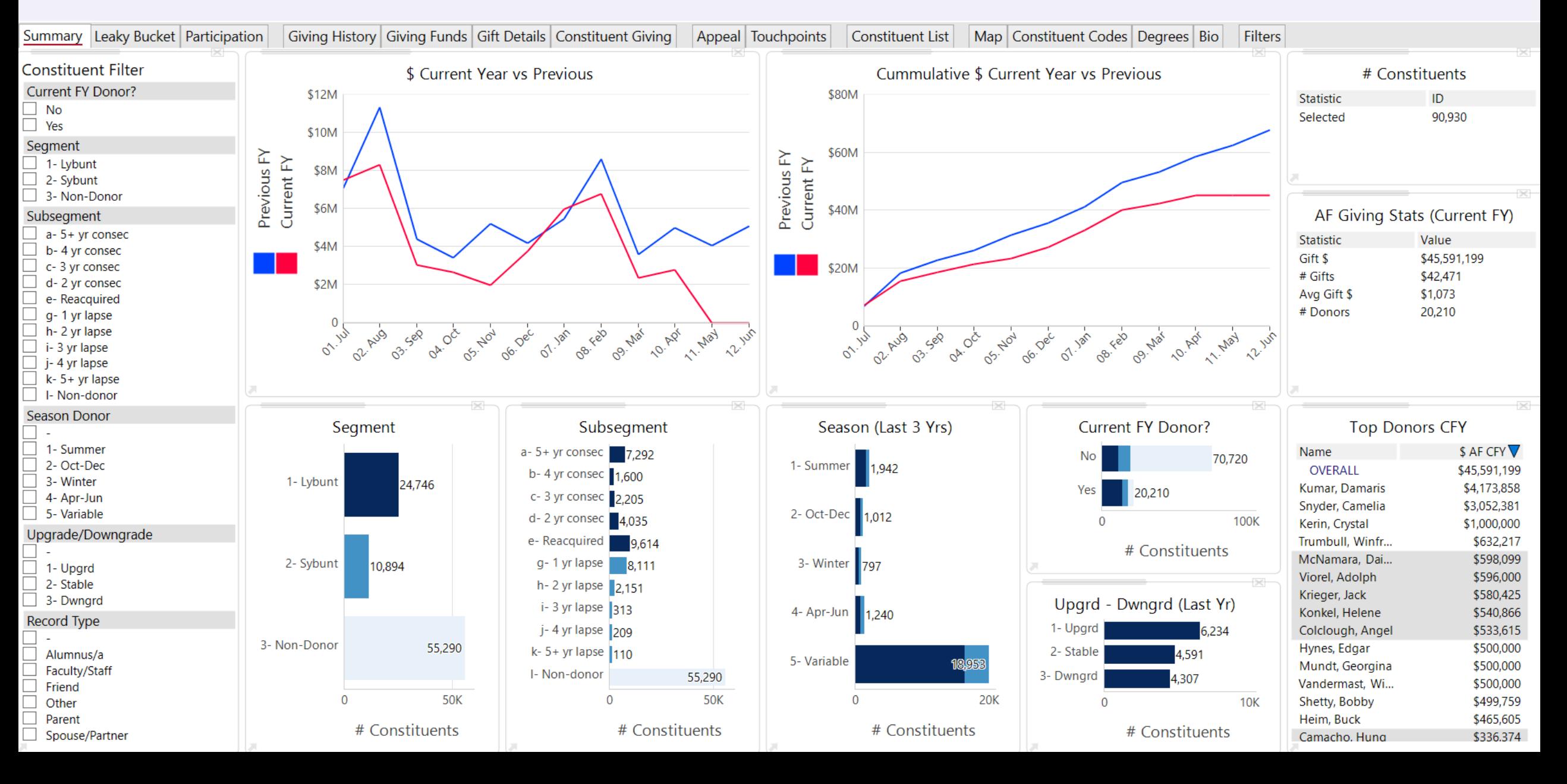

### 3. Segment Maps (7.5 updates)

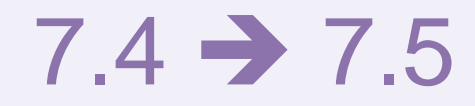

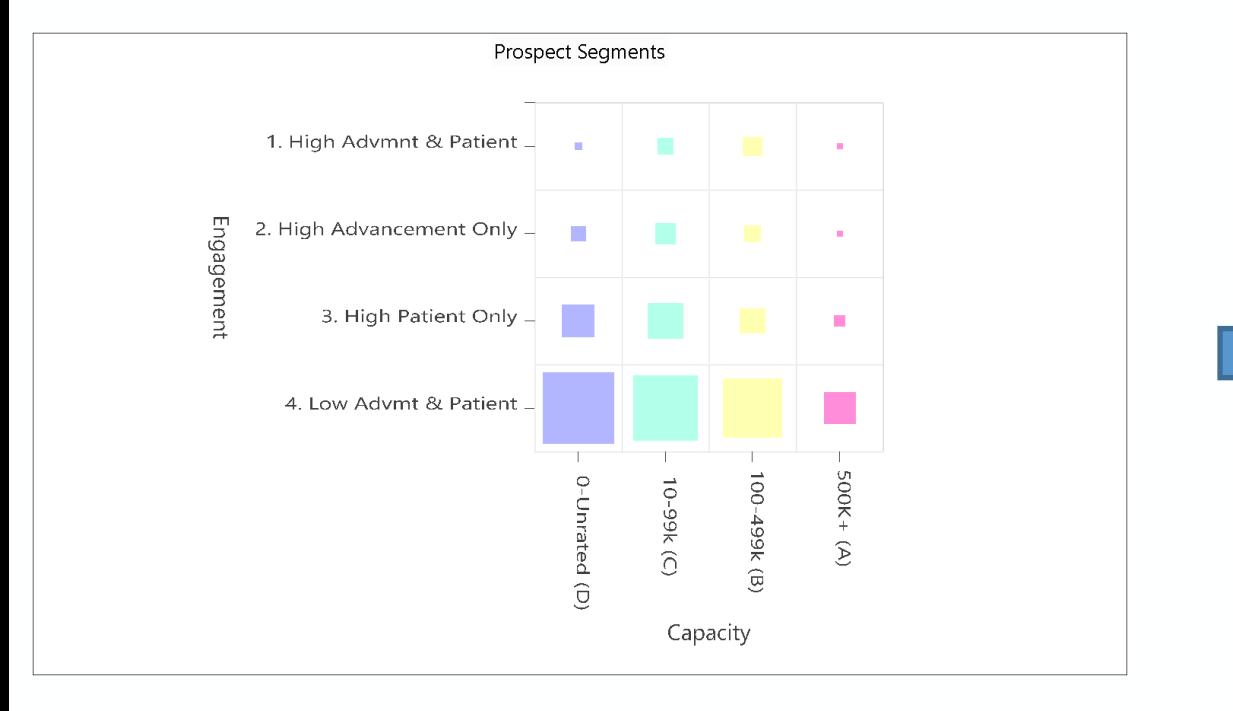

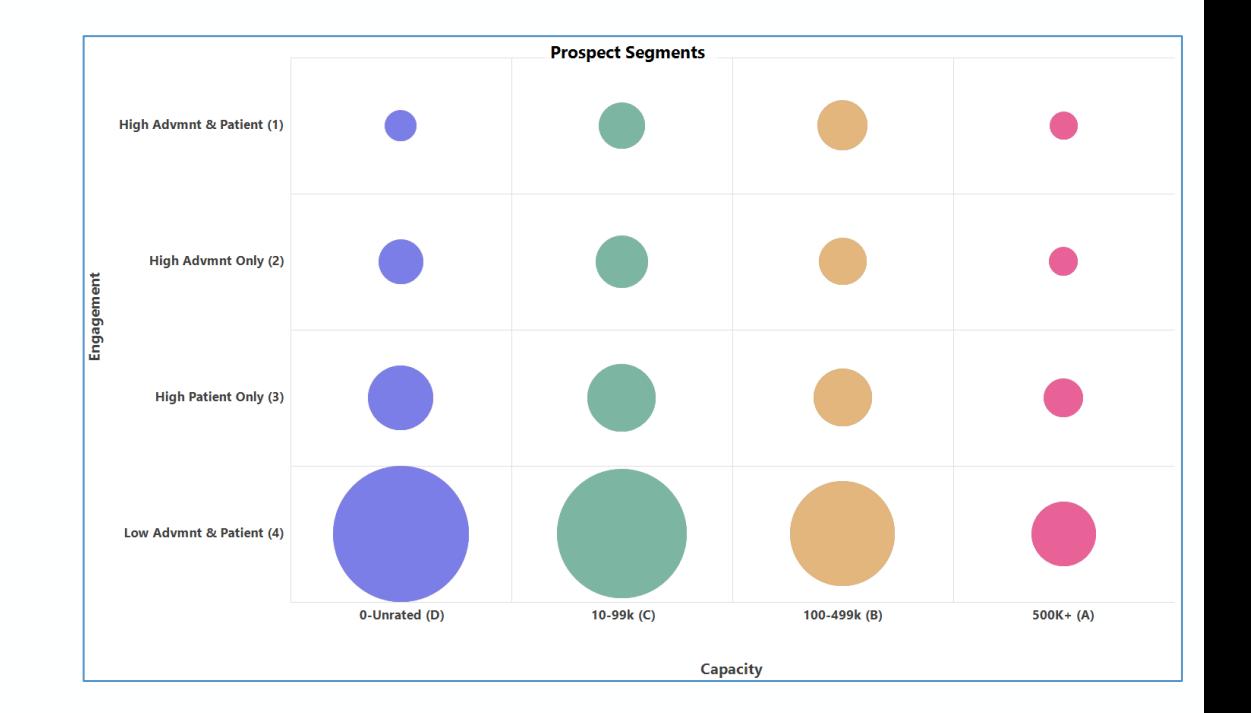

## Segment Prospects

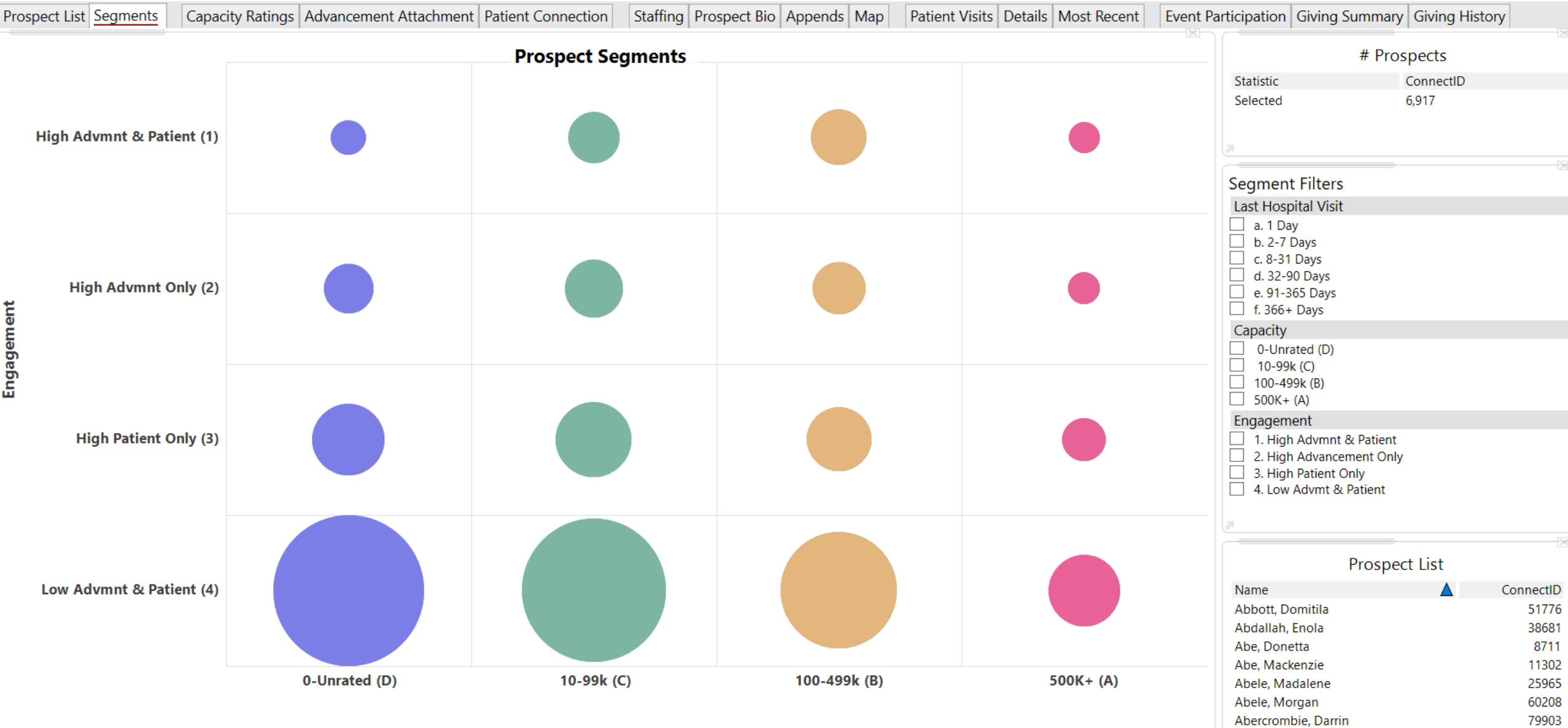

Aboracombia Emmin

 $ADEOO$ 

**Capacity** 

### Develop Strategies

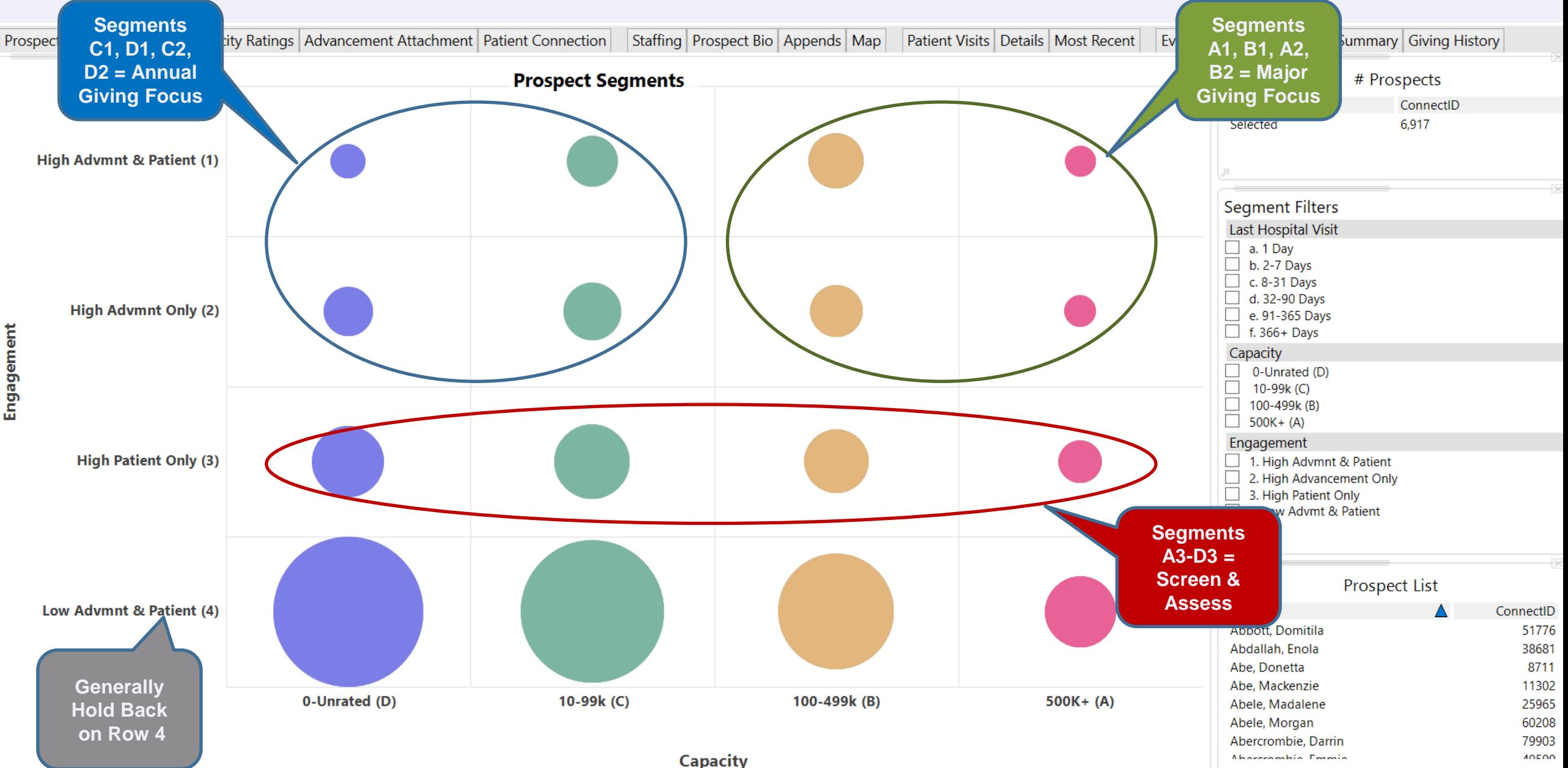

### 4. Data Appends

## **Data Appends**

### **Several ways to augment data. Think pragmatically.**

- **Level 1: Zip Code as a proxy (income, property value)**
- **Level 2: Calculated Wealth Score as a proxy**
- **Level 3: Full Wealth Screen**
- **Level 4: Wealth Screen + Psychographic, Communication Preference, Other Giving, Demographics**
- **Other proxies: Job Level, Country Club, etc.**

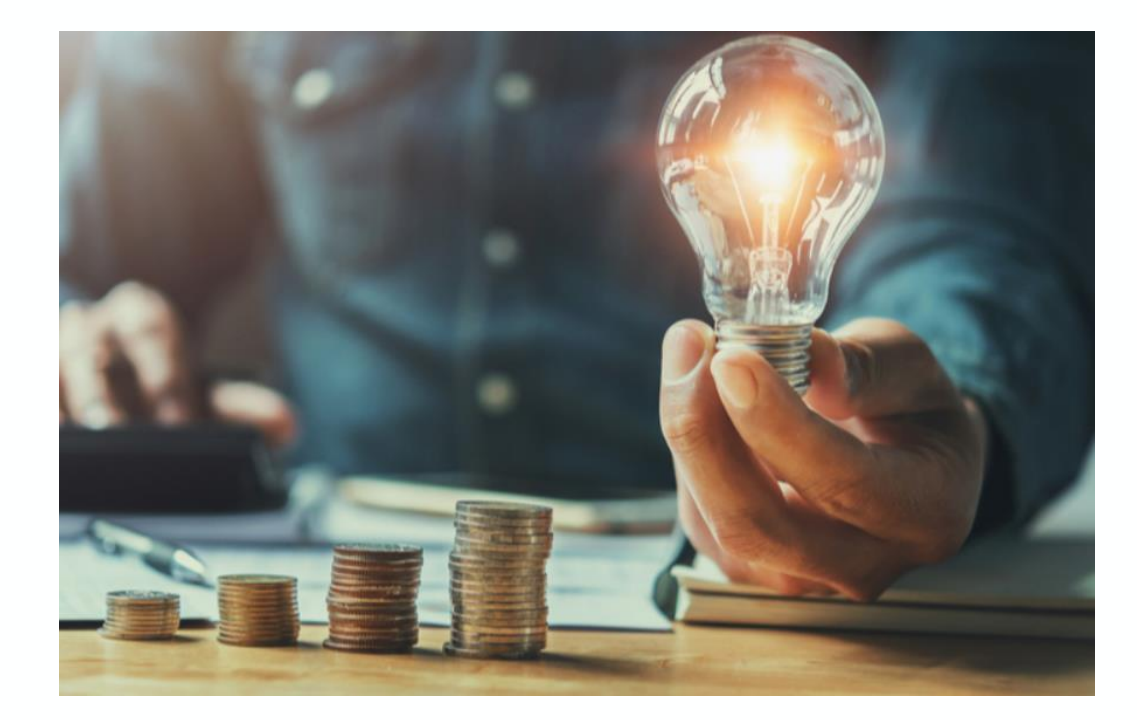

### Level 4 Data Appends

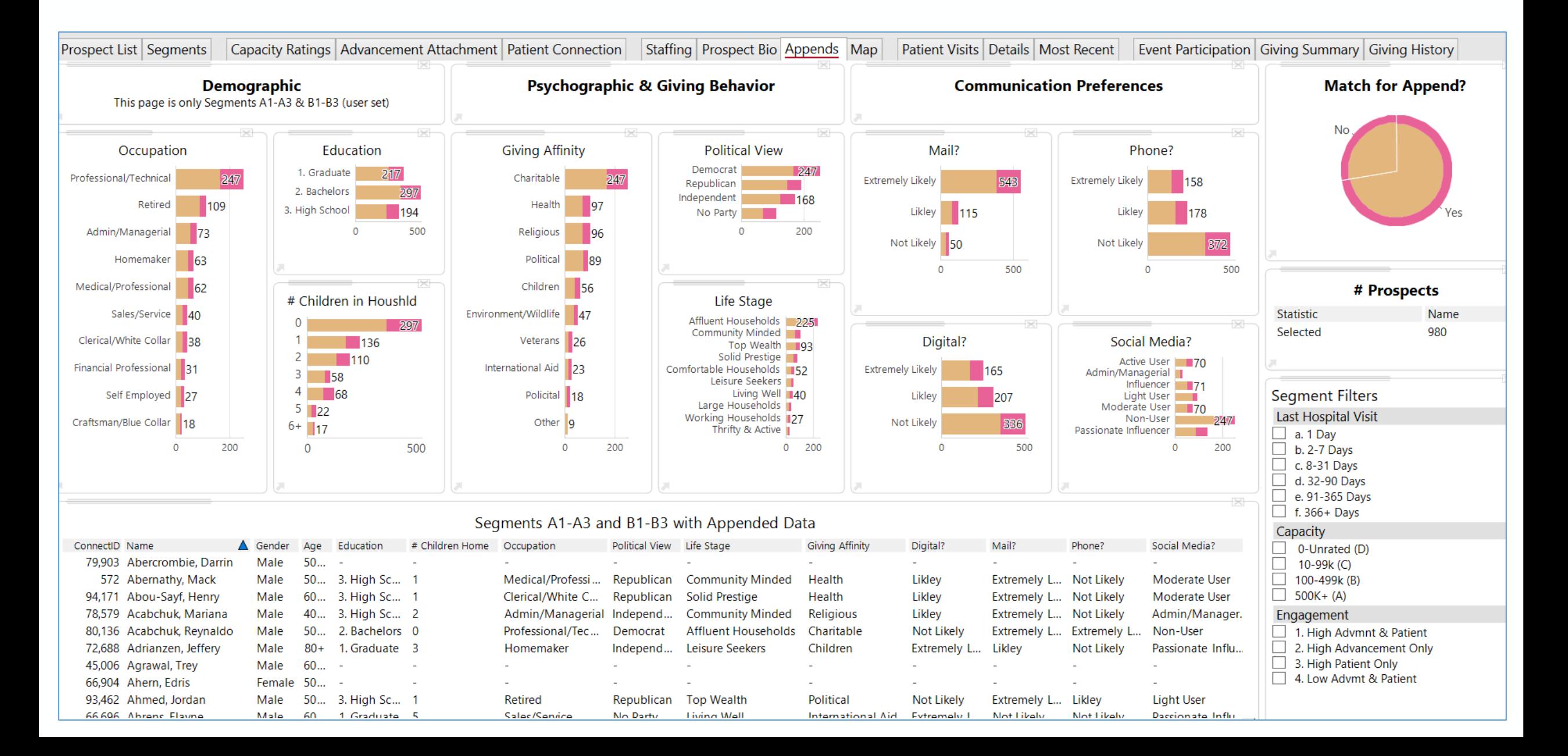

### 5. Leaky Bucket

Ð

### Leaky Bucket

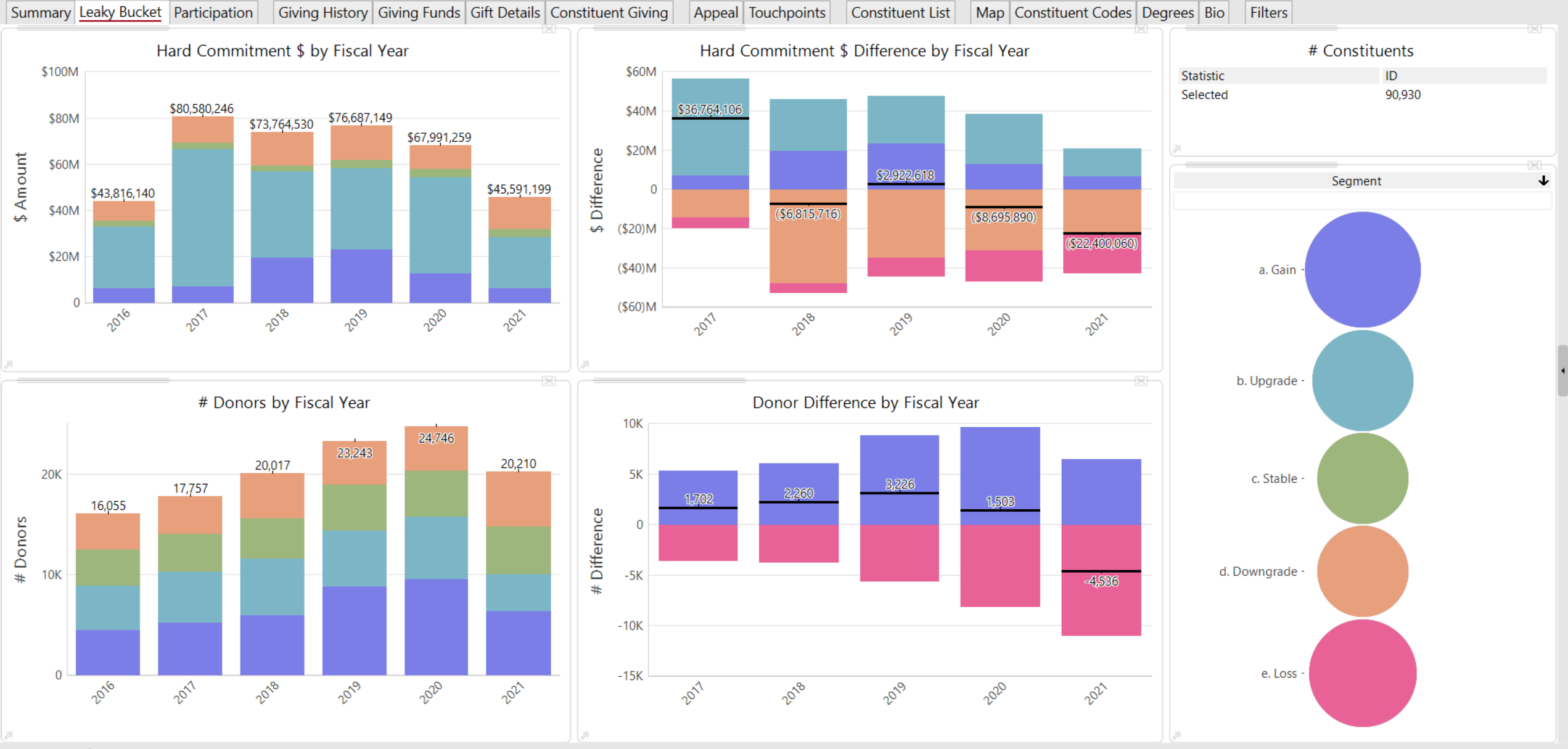

ADVIZOR Analyst/X v7.4

### Gained in 2018

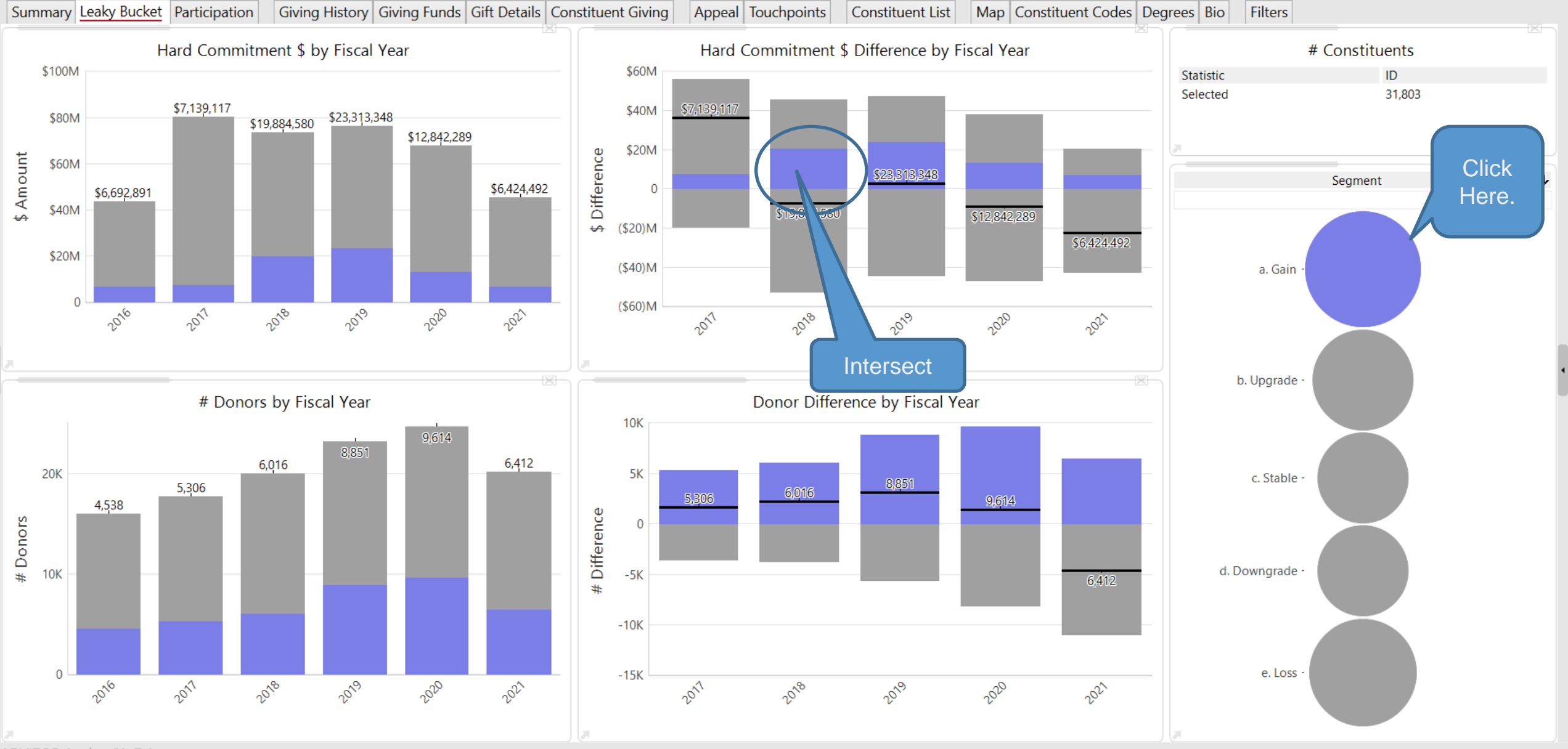

ADVIZOR Analyst/X v7.4

### Exclude Unselected

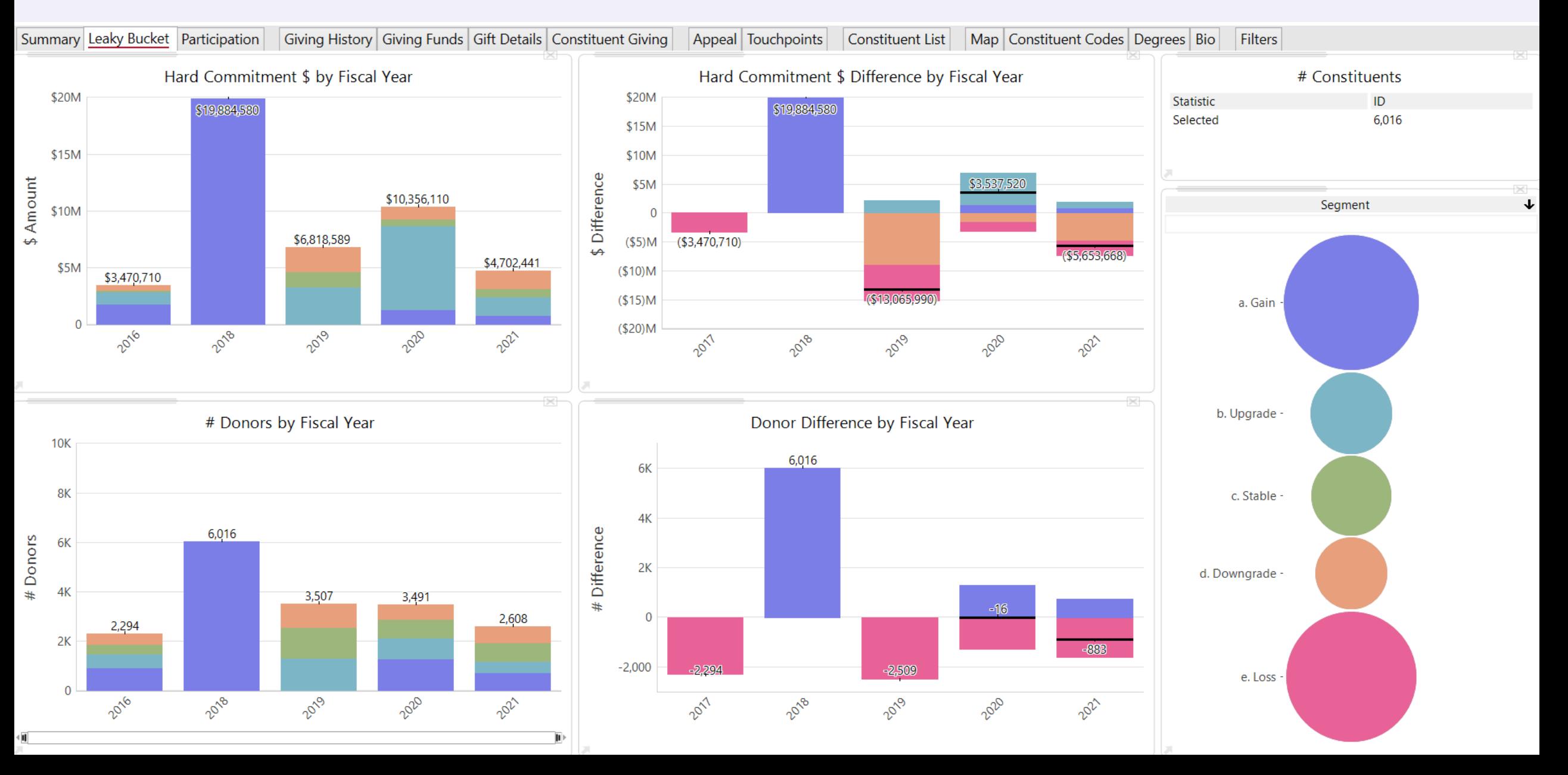

## Then Upgraded in 2019

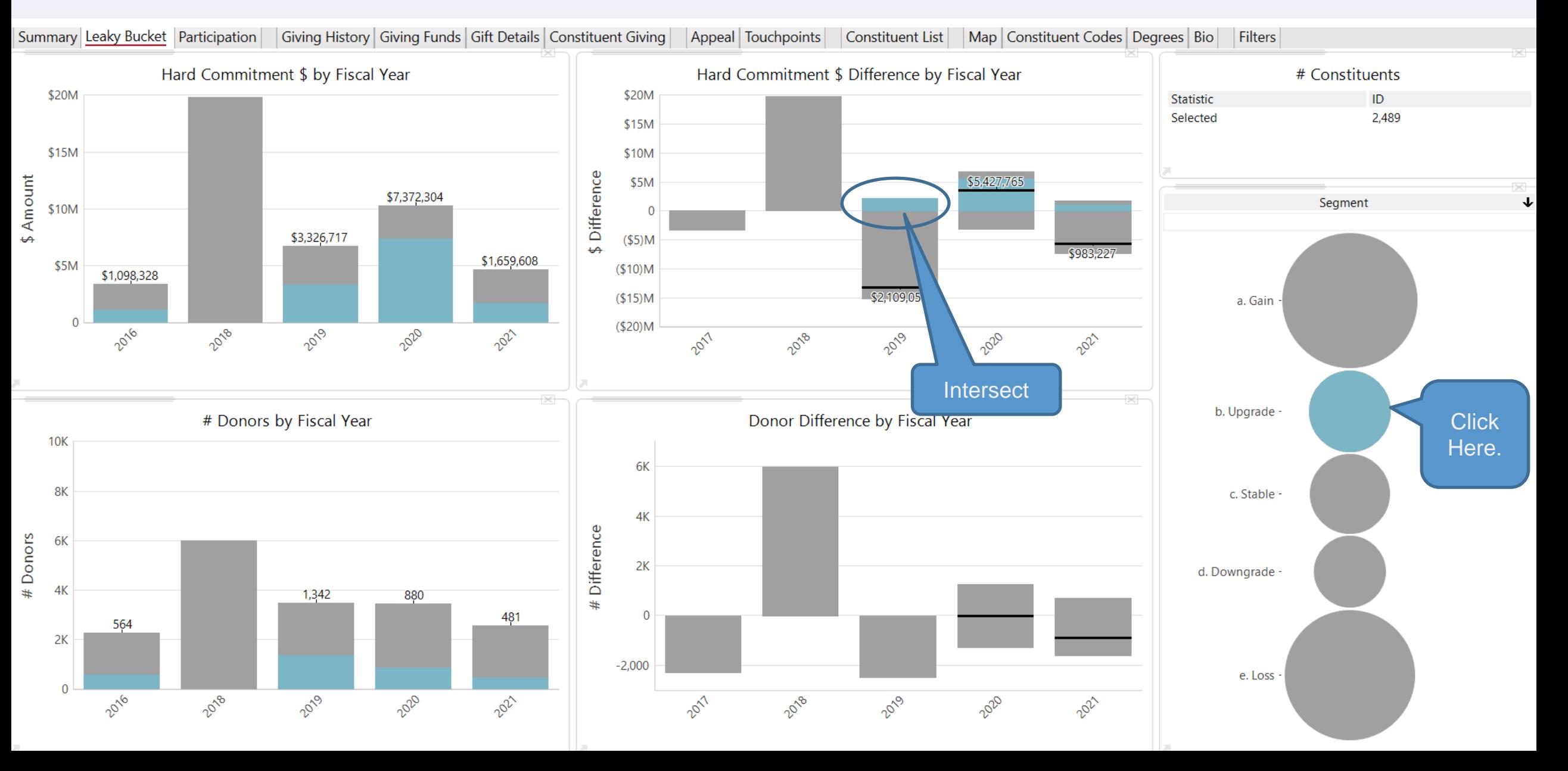

### Exclude Unselected

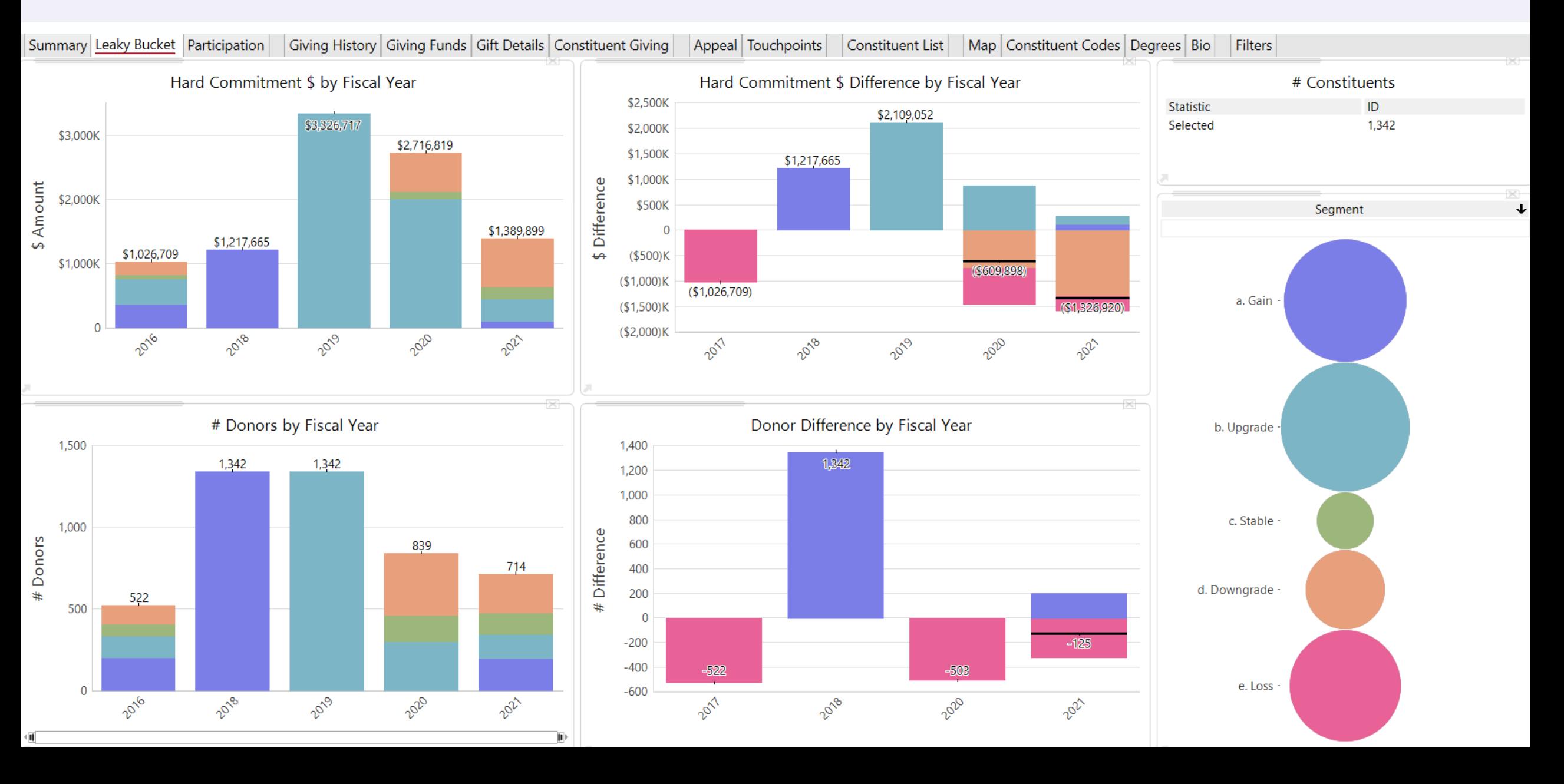

### Then Lost in 2020

![](_page_19_Figure_1.jpeg)

### Exclude Unselected … 503 people!!

![](_page_20_Figure_1.jpeg)

### Export List and Take Action.

![](_page_21_Figure_1.jpeg)

#### Constituent List (Exportable)

![](_page_21_Picture_48.jpeg)

### 6. Project Variables (7.5)

### Project Variables

- a. Project Variables: New interface in the project workshop to develop and save project variables. 3 types:
	- i. Project Variables. For example: Date of Last Data Load = "now data load" (constant from the project)
	- ii. User Inserted Constants. For example, Target Visits = 100 (type it in)
	- iii. Calculated Fields. Aka operations on a field resulting in a single value, such as sum, average, min, mx, etc. For example: # Visits last month =  $x * y * z$ ; the value updates with removal, and selections / exclusions
- b. Allow use in Text Box:
	- i. Allow a variable to be inserted along with formatted text. This was a key requirement from the 2019 User Group … a key dashboard capability in PowerBI/Tableau/etc. that we have been missing.
	- ii. Ensure that NowDataLoad can be one of those … we need to let end-uses know that data that the data was loaded and when
- c. Allow variables to be used to position Goal Lines on Bar & Line Charts:
	- i. Use to position goals lines on bar chart and line chart.
	- ii. Adjust interface so that the goal lines can't be dragged by the user
	- iii. Adjust plotting so that the default is to always show all of the goals lines (today default it to resize to plot the bars and the goals lines can end up "off the chart")

### Example

#### v7.5 Preview

The implemention of the project variables feature will start with the concept of a variable depicting the point in time that data was last loaded from it's source into the project, that being when an .adv project is loaded but not when an .advm is loaded.

Project variables will be displayed within the Project Workshop tree under a new Project node using a grid to display their various properties which include the name, data type and current value of each variable. Variables provided by the system, such as this one, will have a predefined name and data type (date in this case) and will not have the ability for the user to edit any of their properties.

The data loaded variable may be used within the content of the Text Box, entered with a format such as:  $6/22/2020$  and 5:26 PM to display the date and/or time of the data load occurance, in the layout format desired.

Formats will include the list provided by the system and will take into account the cultural specifics of display based on the settings of the rendering machine (server/desktop). The various display features of the Text Box may be used to present the text with additional display formatting such as font specifics and colorina.

Examples:

Selected Rows: 12623 **Unseleted Rows: 0** Excluded Rows: 10639

### Revenue Sum: \$15,655,510.90

Average Margin: 3,366.807%

For table eFashion, the count of rows:

![](_page_24_Picture_78.jpeg)

\* The total number of rows in the table is equal to the Displayed plus the Removed rows.

![](_page_24_Figure_13.jpeg)

### Click on New York, Text Updates!

#### v7.5 Preview

The implemention of the project variables feature will start with the concept of a variable depicting the point in time that data was last loaded from it's source into the project, that being when an .adv project is loaded but not when an .advm is loaded.

Project variables will be displayed within the Project Workshop tree under a new Project node using a grid to display their various properties which include the name, data type and current value of each variable. Variables provided by the system, such as this one, will have a predefined name and data type (date in this case) and will not have the ability for the user to edit any of their properties.

The data loaded variable may be used within the content of the Text Box, entered with a format such as:  $6/22/2020$  and 5:26 PM to display the date and/or time of the data load occurance, in the layout format desired.

Formats will include the list provided by the system and will take into account the cultural specifics of display based on the settings of the rendering machine (server/desktop). The various display features of the Text Box may be used to present the text with additional display formatting such as font specifics and coloring.

Examples:

Selected Rows: 4359 **Unseleted Rows: 8264** Excluded Rows: 10639

### Revenue Sum: \$6,668,461.30

Average Margin: 3,194.784%

For table eFashion, the count of rows:

![](_page_25_Picture_76.jpeg)

\* The total number of rows in the table is equal to the Displayed plus the Removed rows.

![](_page_25_Figure_13.jpeg)

### Goal Lines

![](_page_26_Figure_1.jpeg)

### Goal Lines Set to a Variable Will Adjust

![](_page_27_Figure_1.jpeg)

# **Setting Variables**

![](_page_28_Picture_5.jpeg)

# **Examples**

![](_page_29_Picture_11.jpeg)

![](_page_29_Picture_12.jpeg)

### Capabilities – Still Evolving

### **Scope:**

- All Rows
- Selected Rows
- Unselected Rows
- Excluded Rows
- Removed Rows

### **Operatons:**

- Count
- Unique Count
- Average
- Median
- Mode
- Minimum
- Maximum
- Ratio
- Sum

### 7. Unique Counts in Summary Sheet (7.5)

### Unique Counts in Summary Sheet

![](_page_32_Picture_9.jpeg)

![](_page_32_Picture_10.jpeg)

![](_page_33_Picture_0.jpeg)

# Summary and Q&A

- 1. Architecture Update.
- 2 2. Analysis Filters.
- 3. Segment Maps (big update in 7.5).
- $\overline{1}$ 4. Data Appends.
- 4 5. Leaky Bucket.
- 6. Constants & Variables (7.5).
- 5 7. Unique Counts in Summary Sheet (7.5).

# Other Resources

### **OTHER RESOURCES**

Key Metrics in Major Giving Key Metrics in Annual Giving Creating a Culture of Analytics How Many Prospects Should be Assigned to a MGO Creating & Using Alumni & Patient Attachment Scores Visit [www.AdvizorSolutions.com/resources](http://www.advizorsolutions.com/resources)